Enregistrez votre produit et obtenez de l'assistance sur le site

## www.philips.com/welcome

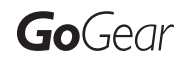

SA060304 SA060308

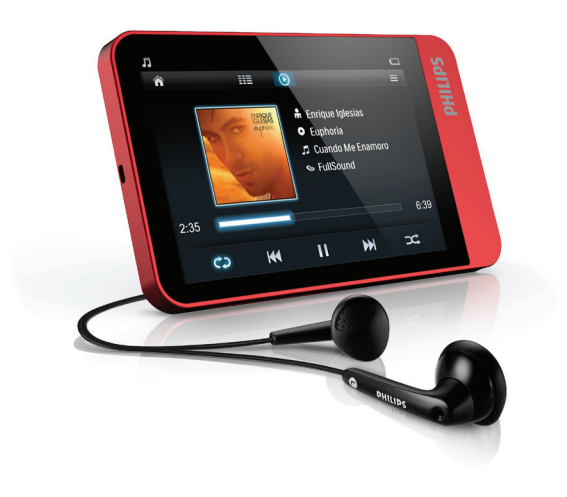

# Mode d'emploi

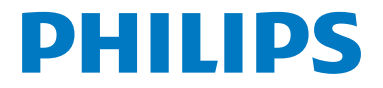

## Table des matières

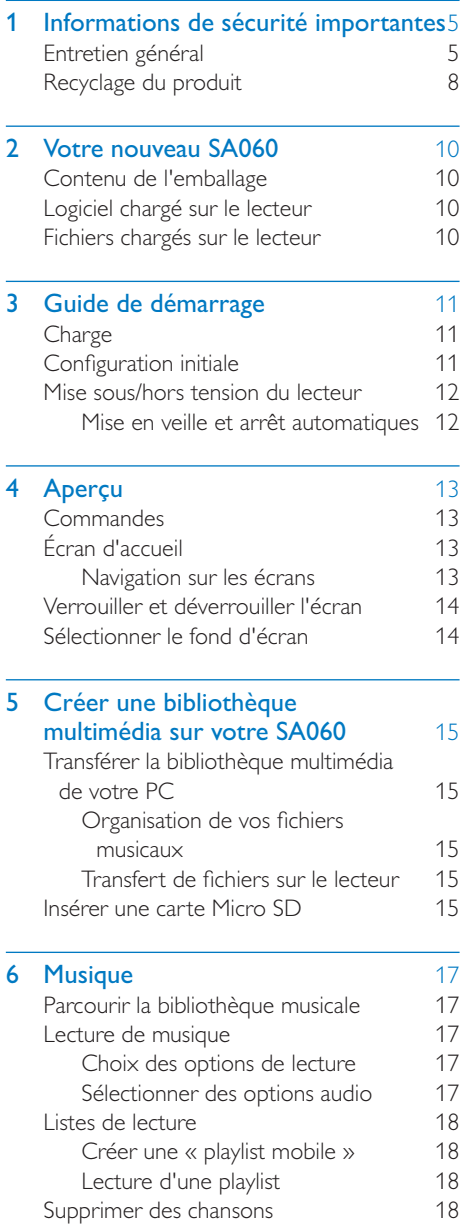

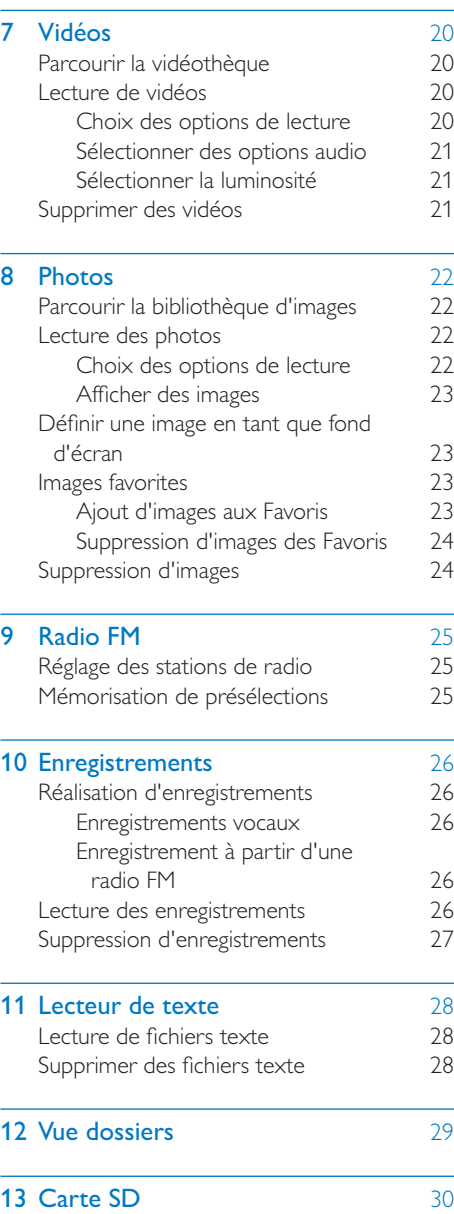

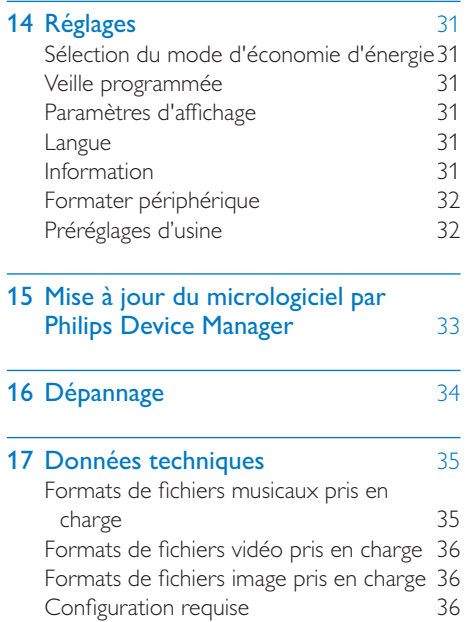

#### Besoin d'aide ?

## Visitez notre site Web www.philips.com/welcome

pour accéder aux ressources mises à votre disposition, notamment aux manuels d'utilisation, aux dernières mises à jour logicielles et à la foire aux questions.

## <span id="page-4-0"></span>1 Informations de sécurité importantes

## Entretien général

La traduction de ce document est fournie à titre indicatif uniquement.

En cas d'incohérence entre la version anglaise et la traduction, la version anglaise prévaut.

## Attention

- Pour éviter tout endommagement ou mauvais fonctionnement :
- N'exposez pas l'appareil à une chaleur excessive causée par un appareil de chauffage ou le rayonnement direct du soleil.
- Évitez de faire tomber l'appareil et de laisser tomber des objets dessus.
- Ne plongez pas l'appareil dans l'eau. Évitez toute infiltration d'eau dans la prise casque et dans le compartiment de la batterie : vous risqueriez d'endommager sérieusement l'appareil.
- Les téléphones portables allumés à proximité de l'appareil peuvent provoquer des interférences.
- Sauvegardez vos fichiers. Veillez à bien conserver les fichiers originaux téléchargés sur votre appareil. Philips décline toute responsabilité en cas de perte de données liée à l'endommagement du produit ou à tout autre défaut de lisibilité des données.
- Pour éviter tout problème, gérez vos fichiers (transfert, suppression, etc.) exclusivement à l'aide du logiciel audio fourni !
- N'utilisez aucun produit de nettoyage à base d'alcool, d'ammoniaque, de benzène ou de substances abrasives : vous risqueriez d'endommager le boîtier de l'appareil.

## Températures de fonctionnement et de stockage

Utilisez l'appareil dans un endroit où la température est toujours comprise entre  $0 + 35 °C$ 

- Entreposez l'appareil dans un endroit où la température est toujours comprise entre  $-20$  et 45 °C.
- Les basses températures peuvent réduire la durée de vie de la batterie.

#### Pièces et accessoires de rechange :

Visitez la page www.philips.com/support pour commander des pièces et accessoires de rechange.

## Sécurité d'écoute

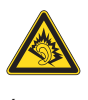

## Écoutez à un volume modéré :

L'utilisation des écouteurs à un volume élevé peut entraîner des pertes auditives. Ce produit peut générer un volume sonore capable de détériorer les fonctions auditives d'un individu aux facultés normales, même en cas d'exposition inférieure à une minute. Les niveaux sonores élevés sont destinés aux personnes ayant déjà subi une diminution de leurs capacités auditives.

Le son peut être trompeur. Au fil du temps, votre niveau de confort auditif s'adapte à des volumes plus élevés. Après une écoute prolongée, un niveau sonore élevé et nuisible à vos capacités auditives pourra vous sembler normal. Pour éviter cela, réglez le volume à un niveau non nuisible assez longtemps pour que votre ouïe s'y habitue et ne le changez plus. Pour définir un volume non nuisible :

Réglez le volume sur un niveau peu élevé. Augmentez progressivement le volume jusqu'à ce que votre écoute soit confortable et claire, sans distorsion.

Limitez les périodes d'écoute :

Une exposition prolongée au son, même à des niveaux normaux et non nuisibles, peut entraîner des pertes auditives.

Veillez à utiliser votre équipement de façon raisonnable et à interrompre l'écoute de temps en temps.

Veillez à respecter les recommandations suivantes lors de l'utilisation de vos écouteurs. Écoutez à des volumes raisonnables pendant des durées raisonnables.

Veillez à ne pas régler le volume lorsque votre ouïe est en phase d'adaptation.

Ne réglez pas le volume à un niveau tel qu'il masque complètement les sons environnants. Faites preuve de prudence dans l'utilisation des écouteurs ou arrêtez l'utilisation dans des situations potentiellement dangereuses. N'utilisez pas les écouteurs lorsque vous conduisez ou que vous êtes en vélo, sur un skate, etc. : cette utilisation peut s'avérer dangereuse sur la route et est illégale dans de nombreuses régions.

#### Modifications

Les modifications non autorisées par le fabricant peuvent annuler le droit des utilisateurs à utiliser cet appareil.

#### Informations sur les droits d'auteur

Les marques et noms de produits sont des marques commerciales appartenant à leurs sociétés ou organisations respectives. La duplication non autorisée d'enregistrements, téléchargés depuis Internet ou copiés depuis des CD audio, constitue une violation des lois et traités internationaux en vigueur sur les droits d'auteur.

La réalisation de copies non autorisées de contenu protégé contre la copie, notamment de programmes informatiques, fichiers, diffusions et enregistrements sonores, peut représenter une violation de droits d'auteur et une infraction à la loi. Cet appareil ne doit en aucun cas être utilisé à de telles fins.

Windows Media et le logo Windows sont des marques commerciales déposées de Microsoft Corporation aux États-Unis et/ou dans d'autres pays

### Soyez responsable ! Respectez les droits d'auteur.

**CO** Be responsible<br>Philips respecte la propriété intellectuelle Be responsible **Respect copyrights** 

d'autrui et demande à ses utilisateurs de faire de même.

Les contenus multimédias sur Internet ont pu être créés et/ou distribués sans l'autorisation du détenteur des droits d'auteur originaux. La copie ou la distribution de contenus non autorisés peut enfreindre les lois relatives aux droits d'auteur dans différents pays, dont le vôtre.

Il est de votre responsabilité de respecter les lois relatives aux droits d'auteur.

L'enregistrement et le transfert vers ce lecteur portable de flux vidéo téléchargés sur votre ordinateur sont uniquement autorisés pour les contenus disposant d'une licence en bonne et due forme ou les contenus appartenant au domaine public. Ces contenus ne peuvent être utilisés qu'en privé, à des fins strictement non commerciales et dans le respect des éventuelles exigences relatives aux droits d'auteur précisées par le détenteur des droits d'auteur de l'œuvre. Il est possible que ces exigences interdisent les copies supplémentaires. Les flux vidéo peuvent intégrer des dispositifs de protection contre la copie rendant impossible une nouvelle copie. Si c'est le cas, la fonction d'enregistrement est désactivée et un message s'affiche.

### Enregistrement d'informations

Philips n'a de cesse d'améliorer la qualité de votre produit Philips et d'en optimiser l'utilisation. Dans cette optique, certaines informations/données relatives à l'utilisation de l'appareil ont été enregistrées dans sa mémoire rémanente. Ces données permettent d'identifier et de détecter les défauts ou problèmes que l'utilisateur est susceptible de rencontrer au cours de l'utilisation. Les données enregistrées fournissent notamment des informations sur la durée de lecture en mode musique et en mode tuner, ainsi que sur le nombre de déchargements de la batterie. En revanche, la mémoire ne contient aucune information sur le contenu de l'appareil, le support utilisé ou la source des téléchargements. Les données enregistrées dans l'appareil seront extraites et utilisées UNIQUEMENT si l'utilisateur retourne l'appareil à un centre de service Philips et UNIQUEMENT en vue de détecter et de prévenir d'éventuels problèmes. Ces données seront mises à la disposition de l'utilisateur sur simple demande.

## Monkey's Audio decoder

- $(1)$  The Monkey's Audio SDK and source code can be freely used to add APE format playback, encoding, or tagging support to any product, free or commercial. Use of the code for proprietary efforts that don't support the official APE format require written consent of the author.
- $(2)$  Monkey's Audio source can be included in GPL and open-source software, although Monkey's Audio itself will not be subjected to external licensing requirements or other viral source restrictions.
- $(3)$  Code changes and improvements must be contributed back to the Monkey's Audio project free from restrictions or royalties, unless exempted by express written consent of the author.
- $(4)$  Any source code, ideas, or libraries used must be plainly acknowledged in the software using the code.
- $(5)$  Although the software has been tested thoroughly, the author is in no way responsible for damages due to bugs or misuse.

If you do not completely agree with all of the previous stipulations, you must cease using this source code and remove it from your storage device.

### FLAC decoder

Copyright (C) 2000,2001,2002,2003,2004,2005, 2006,2007,2008,2009 Josh Coalson

Redistribution and use in source and binary forms, with or without modification, are permitted provided that the following conditions are met:

- Redistributions of source code must retain the above copyright notice, this list of conditions and the following disclaimer.
- Redistributions in binary form must reproduce the above copyright notice, this list of conditions and the following disclaimer in the documentation and/ or other materials provided with the distribution.
- Neither the name of the Xiph. org Foundation nor the names of its contributors may be used to endorse or promote products derived from this software without specific prior written permission.

<span id="page-7-0"></span>THIS SOFTWARE IS PROVIDED BY THE COPYRIGHT HOLDERS AND CONTRIBUTORS "AS IS" AND ANY EXPRESS OR IMPLIED WARRANTIES, INCLUDING, BUT NOT LIMITED TO, THE IMPLIED WARRANTIES OF MERCHANTABILITY AND FITNESS FOR A PARTICULAR PURPOSE ARE DISCLAIMED. IN NO EVENT SHALL THE FOUNDATION OR CONTRIBUTORS BE LIABLE FOR ANY DIRECT, INDIRECT, INCIDENTAL, SPECIAL, EXEMPLARY, OR CONSEQUENTIAL DAMAGES (INCLUDING, BUT NOT LIMITED TO, PROCUREMENT OF SUBSTITUTE GOODS OR SERVICES; LOSS OF USE, DATA, OR PROFITS; OR BUSINESS INTERRUPTION) HOWEVER CAUSED AND ON ANY THEORY OF LIABILITY, WHETHER IN CONTRACT, STRICT LIABILITY, ORTORT (INCLUDING NEGLIGENCE OR OTHERWISE) ARISING IN ANY WAY OUT OF THE USE OF THIS SOFTWARE, EVEN IF ADVISED OF THE POSSIBILITY OF SUCH **DAMAGE** 

## © 2009, Xiph.Org Foundation

Redistribution and use in source and binary forms, with or without modification, are permitted provided that the following conditions are met:

- - Redistributions of source code must retain the above copyright notice, this list of conditions and the following disclaimer.
- Redistributions in binary form must reproduce the above copyright notice, this list of conditions and the following disclaimer in the documentation and/ or other materials provided with the distribution.
- Neither the name of the Xiph. org Foundation nor the names of its contributors may be used to endorse or promote products derived from this software without specific prior written permission.

This software is provided by the copyright holders and contributors "as is" and any express or implied warranties, including, but not limited to, the implied warranties of merchantability and fitness for a particular purpose are disclaimed. In no event shall the foundation or contributors be liable for any direct, indirect, incidental, special, exemplary, or consequential damages (including, but not limited to, procurement of substitute goods or services; loss of use, data, or profits; or business interruption) however caused and on any theory of liability, whether in contract, strict liability, or tort (including negligence or otherwise) arising in any way out of the use of this software, even if advised of the possibility of such damage

## Recyclage du produit

Votre produit a été conçu et fabriqué avec des matériaux et des composants de haute qualité pouvant être recyclés et réutilisés. La présence du symbole de poubelle barrée indique que le produit est conforme à la directive européenne 2002/96/CE :

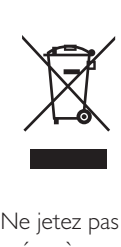

Ne jetez pas ce produit avec les ordures ménagères ordinaires. Renseignez-vous sur les dispositions en vigueur dans votre région concernant la collecte séparée des appareils électriques et électroniques. La mise au rebut correcte de l'ancien produit permet de préserver l'environnement et la santé.

## Avertissement

 - Tout retrait de la batterie intégrée entraîne l'annulation de la garantie et risque d'endommager le produit.

Votre produit contient une batterie intégrée relevant de la Directive européenne 2006/66/ EC, qui ne peut être jetée avec les ordures ménagères.

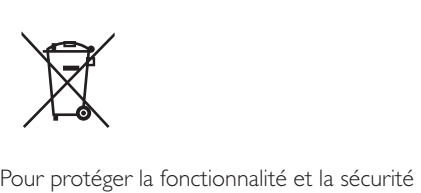

de votre appareil, apportez-le à un point de collecte officiel ou un centre service où un professionnel pourra retirer ou remplacer la batterie.

Renseignez-vous sur les réglementations locales concernant la collecte des piles. La mise au rebut citoyenne des piles permet de protéger l'environnement et la santé.

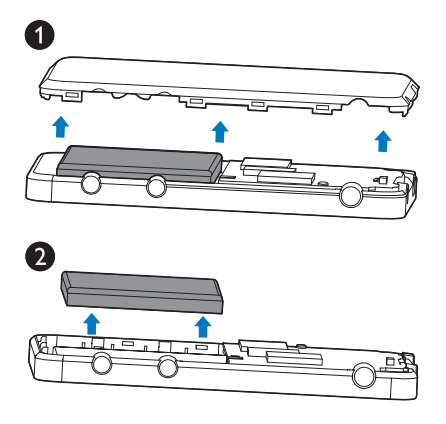

## <span id="page-9-0"></span>2 Votre nouveau SA060

Votre SA060 offre les fonctionnalités suivantes :

- Lire de la musique ;
- Visualisation de vidéos
- Affichage de photos
- - Écoute de stations de radio FM
- **Enregistrement**
- Lecture de fichiers texte (fichiers .txt)
- Extension de la mémoire par le biais d'une carte Micro SD (vendue séparément)

## Contenu de l'emballage

Assurez-vous que vous avez reçu les articles suivants :

Lecteur

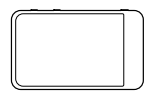

Écouteurs

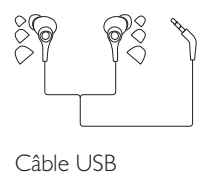

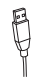

Guide de démarrage rapide

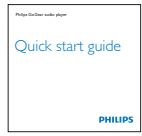

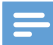

#### Remarque

 - Les images sont présentées à titre indicatif uniquement. Philips se réserve le droit de modifier la couleur/ conception sans notification préalable.

## Logiciel chargé sur le lecteur

Votre SA060 est fourni avec le logiciel suivant :

• Philips Device Manager (vous permet d'obtenir des mises à jour du micrologiciel pour votre SA060)

## Fichiers chargés sur le lecteur

Les fichiers suivants sont chargés sur votre SA060 :

- Mode d'emploi
- Foire aux questions

## <span id="page-10-0"></span>3 Guide de démarrage

## **Charge**

Votre SA060 est équipé d'une batterie intégrée rechargeable via le port USB d'un ordinateur. Comme indiqué, connectez votre SA060 à un PC en utilisant le câble USB.

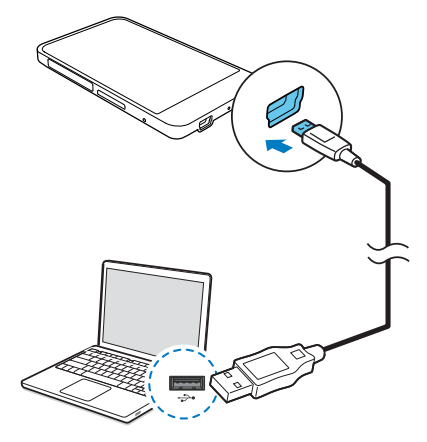

## Remarque

- Lorsque vous connectez votre SA060 à un ordinateur, vous êtes invité à sélectionner [Charger et transférer] ou [Charger et lire]. Si vous ne faites pas de sélection, l'option [Charger et transférer] s'applique.
- Pour lire le SA060 pendant le chargement, sélectionnez [Charger et lire].

## Indicateur de charge de la batterie

L'écran indique le niveau approximatif de la batterie comme suit :

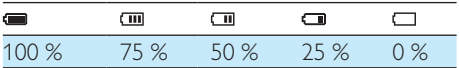

 $\mapsto$  Un écran figurant une batterie clignotante indique que la batterie est épuisée. Le lecteur enregistre tous les réglages, puis s'éteint sous 60 secondes.

### Remarque

- Les batteries ont un nombre limité de cycles de charge. La durée de vie des batteries et le nombre de cycles de charge dépendent de l'utilisation et des réglages.
- L'animation de charge s'arrête et l'icône (32 s'affiche lorsque le processus de charge est terminé.

## Pour préserver la charge de la batterie et augmenter l'autonomie en lecture, procédez comme suit sur votre SA060 :

Définissez une valeur basse pour le programmateur de rétroéclairage (via  $\ast$  > [Réglages de l'affichage] > [Programmateur d'arrêt]).

## **Configuration initiale**

La première fois que vous connectez votre SA060 à un PC, installez Philips Device Manager sur le PC. Vous pouvez mettre à jour le micrologiciel du lecteur sur Internet grâce à Philips Device Manager.

Lorsque vous connectez votre SA060 à l'ordinateur pour la première fois, une fenêtre contextuelle s'affiche :

- 1 Sélectionnez InstallPhilips Device Manager (Installer Philips Device Manager).
- 2 Suivez les instructions à l'écran pour procéder à l'installation du logiciel.

#### Remarque

 - Pour procéder à l'installation, vous devez accepter les conditions de la licence.

<span id="page-11-0"></span>Si la fenêtre contextuelle ne s'affiche pas automatiquement :

- 1 Sélectionnez Poste de travail (Windows XP / Windows 2000) / Ordinateur (Windows Vista/Windows 7).
- 2 Cliquez avec le bouton droit de la souris sur l'icône de votre Philips GoGear SA060.
- 3 Sélectionnez Install Philips Device **Manager** (Installer Philips Device Manager).
- 4 Suivez les instructions à l'écran pour procéder à l'installation du logiciel.

Remarque

 - Pour procéder à l'installation, vous devez accepter les conditions de la licence.

## Mise sous/hors tension du lecteur

Maintenez le bouton  $\Phi$  enfoncé jusqu'à ce que le lecteur s'allume ou s'éteigne.

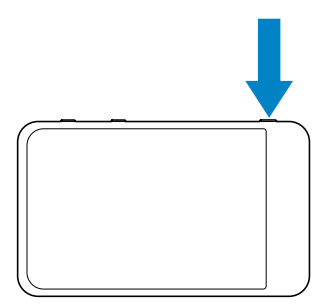

## Mise en veille et arrêt automatiques

Le lecteur dispose d'une fonction de mise en veille et d'arrêt automatiques permettant d'économiser la batterie.

Lorsqu'il est en mode d'inactivité (pas de lecture de musique, pas de pression sur un bouton), le lecteur s'éteint automatiquement.

#### Pour définir la durée,

Dans l'écran d'accueil, accédez à \* > [Activer le mode économie d'énergie…].

## <span id="page-12-0"></span>4 Aperçu

## **Commandes**

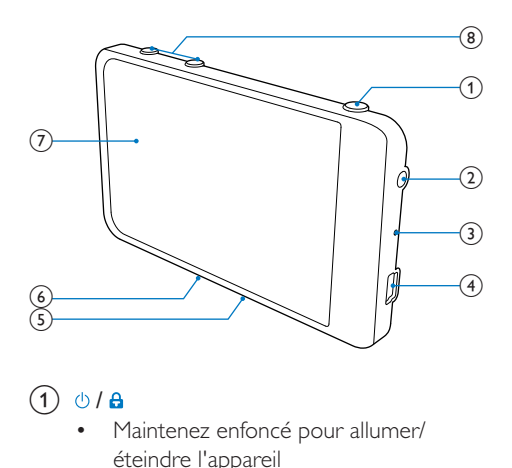

## $\textcircled{1}$   $\textcircled{1}$   $\textcircled{1}$

- Maintenez enfoncé pour allumer/ éteindre l'appareil
- Appuyez pour verrouiller/déverrouiller l'écran

## $(2)$  ନ

Prise casque 3.5 mm

## $(3)$  MIC

**Microphone** 

## $\left(4\right)$   $\leftarrow$

Connecteur USB pour la charge de l'appareil et le transfert des données

## $(5)$  RESET

- - Appuyez avec la pointe d'un stylo à bille dans le trou lorsque l'écran ne répond pas aux pressions.
- (6) MICRO SD
	- - Emplacement pour carte Micro SD

## $(7)$  Écran tactile

## $\binom{8}{}$

- Appuyez pour augmenter/réduire le volume
- Maintenez enfoncé pour augmenter/ réduire le volume rapidement

## Écran d'accueil

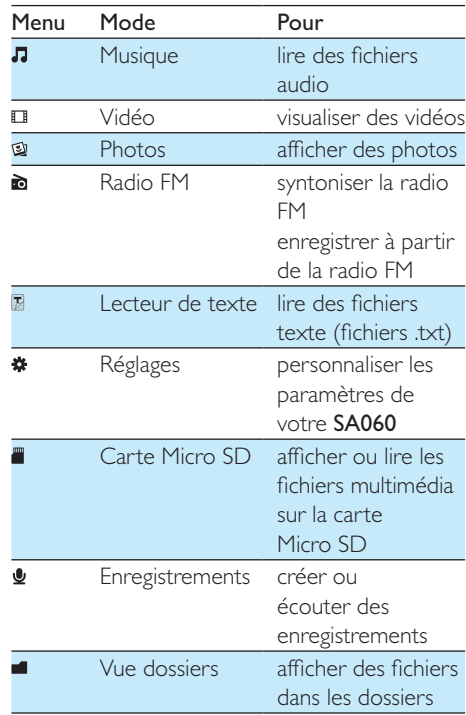

## Navigation sur les écrans

Sur les écrans, appuyez sur les icônes pour accéder aux menus ou aux options. Si nécessaire, appuyez sur l'écran pour afficher les icônes.

### Pour accéder aux menus fonctionnels ou aux options,

- Appuyez sur l'icône ou sur l'option.

#### <span id="page-13-0"></span>Pour revenir aux écrans précédents :

Appuyez plusieurs fois sur  $\triangle$ .

#### Pour revenir à l'écran d'accueil :

Appuyez sur  $\bigwedge$ .

## Verrouiller et déverrouiller l'écran

Verrouillez l'écran de votre SA060. Vous pouvez verrouiller toutes les commandes tactiles sur l'écran (les réglages du volume fonctionnent toujours). Ainsi, les fonctionnements non désirés sont empêchés.

#### Verrou automatique

Après un certain temps, la luminosité de l'écran diminue et l'écran se verrouille automatiquement. Pour définir ce temps, accédez à  $\ast$  > [Réglages de l'affichage] > [Programmateur d'arrêt].

#### Pour verrouiller l'écran manuellement

Appuyez sur  $\bigcirc$  /  $\bigcirc$ .

#### Pour déverrouiller l'écran

Appuyez sur  $\bigcirc$  /  $\bigcirc$ .

## Sélectionner le fond d'écran

### Pour sélectionner un fond d'écran pour l'écran d'accueil,

Dans l'écran d'accueil, accédez à  $\clubsuit$  > [Réglages de l'affichage] > [Fond d'écran]. Sélectionnez un thème.

#### Pour définir un fond d'écran personnalisé,

• Accédez à  $\mathfrak{A}$ . Affichez une image et définissez-la en tant que fond d'écran (voir 'Définir une image en tant que fond d'écran' à la page [23](#page-22-1)).

Pour basculer d'un thème au dernier fond d'écran personnalisé,

Dans  $\clubsuit$  > [Réglages de l'affichage] > [Fond d'écran], sélectionnez [Personnalisé].

## <span id="page-14-0"></span>5 Créer une bibliothèque multimédia sur votre SA060

Créez une bibliothèque multimédia sur votre SA060 avant de lire des pistes sur votre lecteur. Pour créer une telle bibliothèque multimédia, vous pouvez :

- - transférer la bibliothèque multimédia de votre PC vers le lecteur ;
- utiliser une carte Micro SD (jusqu'à 32 Go) en tant que bibliothèque multimédia.

## Transférer la bibliothèque multimédia de votre PC

## Organisation de vos fichiers musicaux

#### Organiser des fichiers multimédias en fonction des informations sur les fichiers

Si les fichiers comportent des informations spécifiques (métadonnées ou balises ID3), ils peuvent être automatiquement triés par Titre, Artiste ou Album sur votre SA060. Modifiez les informations du fichier ou obtenez la pochette de l'album via un logiciel de gestion multimédia sur un PC, par exemple, Lecteur Windows Media 11.

### Organiser des fichiers multimédias par dossier

Vous pouvez également organiser des fichiers multimédia dans différents dossiers sur un PC.

## Transfert de fichiers sur le lecteur

#### Transférer des fichiers vers l'Explorateur **Windows**

- 1 Connectez votre SA060 à un PC.<br>2 Sur le PC dans Poste de travail ou
- Sur le PC, dans Poste de travail ou Ordinateur :
	- Recherchez SA060
	- Recherchez des fichiers/dossiers
- 3 % &-@
;%
 ;
 dossiers vers votre SA060.

#### Transférer des fichiers via un logiciel de gestion multimédia

Vous pouvez également synchroniser votre bibliothèque multimédia de PC avec le lecteur via un logiciel de gestion multimédia, par exemple, Lecteur Windows Media 11.

## <span id="page-14-1"></span>Insérer une carte Micro SD

lnsérez une carte Micro SD (jusqu'à 32 Go) dans votre SA060. Vous pouvez augmenter la mémoire de votre SA060.

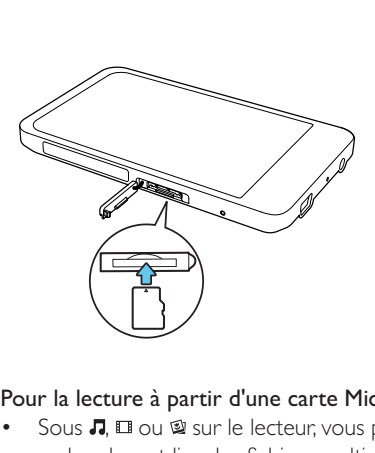

#### Pour la lecture à partir d'une carte Micro SD,

Sous  $\Pi$ ,  $\Pi$  ou  $\mathfrak A$  sur le lecteur, vous pouvez rechercher et lire des fichiers multimédia dont le format est pris en charge, à partir de la carte Micro SD.

## Ou

Dans l'écran d'accueil, appuyez sur ... Sélectionnez et lisez les fichiers multimédias enregistrés sur la carte Micro SD.

## Pour copier/déplacer des fichiers de la mémoire interne vers la carte SD,<br>1 Dans l'écran d'accueil accédez

- 1 Dans l'écran d'accueil, accédez à  $\blacksquare$ .<br>2 Sur l'écran des fichiers ou dossiers.
- Sur l'écran des fichiers ou dossiers, appuyez sur  $\equiv$  et sélectionnez des options.
	- » Vous pouvez copier ou déplacer des fichiers ou des dossiers de fichiers vers la carte SD.

## <span id="page-16-0"></span>6 Musique

Accédez à **J** pour lire la musique de la bibliothèque multimédia sur votre lecteur.

## Parcourir la bibliothèque musicale

Dans **Л**, les fichiers musicaux sont organisés en fonction de leurs métadonnées (informations sur les fichiers). Vous pouvez parcourir la bibliothèque musicale en fonction des informations relatives aux chansons.

- 1 Appuyez sur  $\equiv$  pour sélectionner la vue de la bibliothèque :
	- Appuyez sur  $\bullet$ ,  $\bullet$  ou  $\Pi$  pour trier les chansons par album, artiste, ou titre de chanson.
		- » La bibliothèque musicale est triée en fonction des informations des chansons classées par ordre alphabétique.
- 2 Dans la colonne, faites glisser votre doigt vers le haut/bas pour parcourir la liste des options.

## Lecture de musique

- 1 Parcourez la bibliothèque musicale pour rechercher de la musique.
- 2 Appuyez sur une chanson.
	- » La lecture démarre à partir de la chanson actuelle.
	- → L'écran d'accueil s'affiche.

## Choix des options de lecture

#### Sur l'écran de lecture, appuyez sur les icônes pour sélectionner des options de lecture :

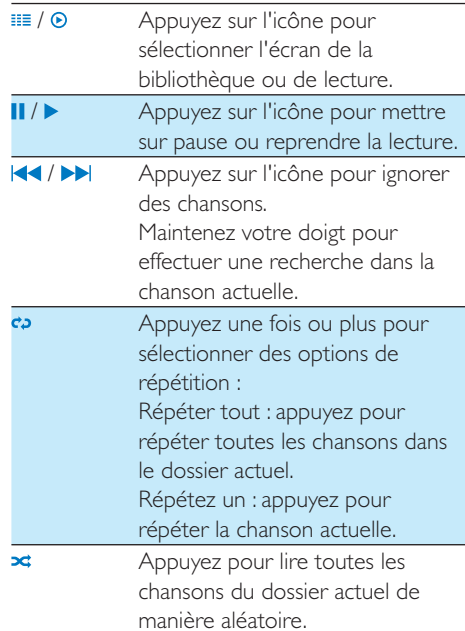

### Pour basculer entre l'écran de lecture et l'écran de bibliothèque

- Appuyez sur **f**r pour accéder à l'écran d'accueil.
	- » Vous retournez à l'écran de lecture automatiquement après quelques secondes.
- Vous pouvez également retourner sur l'écran de lecture en appuyant sur **n** sur l'écran d'accueil.

## Sélectionner des options audio

Sur l'écran de lecture, appuyez sur  $\equiv$  pour sélectionner des options.

<span id="page-17-0"></span>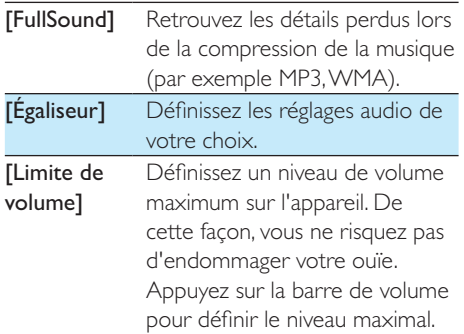

#### **Remarque**

L'égaliseur est désactivé lorsque vous sélectionnez FullSound.

## Listes de lecture

Une playlist vous permet d'accéder à une liste de chansons d'artistes ou d'albums différents.

## Créer une « playlist mobile »

Sur votre SA060, vous pouvez créer cinq « playlists mobiles ».

#### Créer une « playlist mobile »

- 1 Appuyez sur <sup>31</sup> et sélectionnez la vue de la bibliothèque de **B**.
- 2 Appuyez sur  $\equiv$  et sélectionnez  $\Gamma$ Créer une playlist mobile].
	- ← La « playlist mobile » est créée.

#### Ajouter des chansons à une liste de lecture

- 1 Sélectionnez ou lisez une chanson.
- 2 Sur la liste de chansons ou sur l'écran de lecture,
	- $\cdot$  Appuyez sur  $\equiv$  et sélectionnez [Ajouter à playlist].
		- $\rightarrow$  La liste des playlists s'affiche.
- **3** Appuyez sur une option pour la sélectionner. Confirmez lorsque vous y êtes invité.
	- » La chanson en cours est ajoutée à la liste de lecture.

## Lecture d'une playlist

- 1 Appuyez sur  $\equiv$  et sélectionnez la vue de la bibliothèque de [Playlists].
	- $\mapsto$  La liste des playlists s'affiche.
- 2 Appuyez sur une playlist ou une chanson pour la sélectionner.
	- » La lecture de la playlist démarre à partir de la chanson actuelle.

## Supprimer des chansons

Vous pouvez supprimer des chansons de plusieurs manières :

- Supprimer des chansons sélectionnées ;
- Supprimer la chanson actuelle ;
- Supprimer des playlists sélectionnées.

#### Pour supprimer des chansons sélectionnées,

- **1** Appuyez sur  $\equiv$  pour sélectionner une vue de bibliothèque :  $\hat{m}$ ,  $\bullet$  ou  $\overline{u}$ .
	- » La bibliothèque musicale est triée en fonction des informations des chansons classées par ordre alphabétique.
- 2 Appuyez sur  $\equiv$  et sélectionnez [Supprimer].
- 3 Appuyez sur la case à cocher à côté des chansons.

## 4 Appuyez sur **[Effacer [X] élément(s)]** ([X] indique le nombre de chansons sélectionnées).

 » Les chansons sélectionnées sont supprimées.

Pour supprimer la chanson actuelle sur l'écran de lecture :

- $\cdot$  Appuyez sur  $\equiv$  et sélectionnez [Supprimer].
	- » La chanson actuelle est supprimée.

## Pour supprimer des playlists sélectionnées,

- **1** Appuyez sur  $\equiv$  pour sélectionner la vue de la bibliothèque de **b**.
- $2$  Appuyez sur  $\equiv$  et sélectionnez [Supprimer une playlist].  $\mapsto$  La liste des playlists s'affiche.
- 3 Appuyez sur la case à cocher pour sélectionner des playlists.
- $4$  Confirmez lorsque vous y êtes invité.
	- » Les playlists sélectionnées sont supprimées.

## <span id="page-19-0"></span>7 Vidéos

Accédez à  $\Box$  pour lire des vidéos de la bibliothèque multimédia sur le lecteur.

## Parcourir la vidéothèque

Dans la vidéothèque, les fichiers vidéo sont organisés en fonction des métadonnées (informations sur les fichiers). Parcourez la vidéothèque par titre vidéo. Les colonnes de la vidéothèque de votre SA060 (pochette, titre et durée totale de lecture) vous permettent de parcourir rapidement les informations de vos fichiers vidéo.

- 1 Appuyez sur  $\equiv$  pour sélectionner la vue de la bibliothèque.
	- » La vidéothèque est triée par titre dans l'ordre alphabétique.
- 2 Dans la colonne, faites glisser votre doigt vers le haut/bas pour parcourir la liste des options.

## Lecture de vidéos

- 1 Parcourez la vidéothèque pour rechercher une vidéo.
- 2 Appuyez sur une vidéo.
	- » La lecture démarre à partir de la vidéo actuelle.
	- → L'écran d'accueil s'affiche.

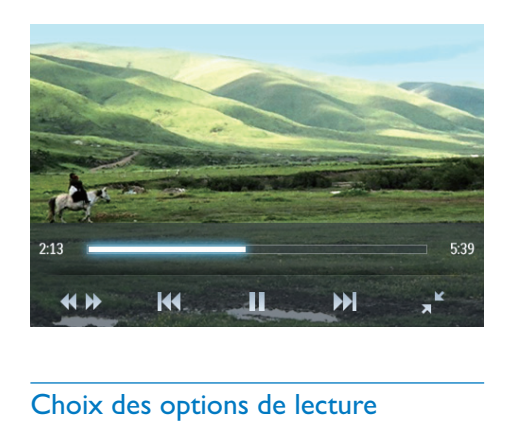

## Choix des options de lecture

Sur l'écran de lecture, appuyez sur les icônes pour sélectionner des options de lecture :

Si nécessaire, appuyez sur l'écran pour afficher les icônes.

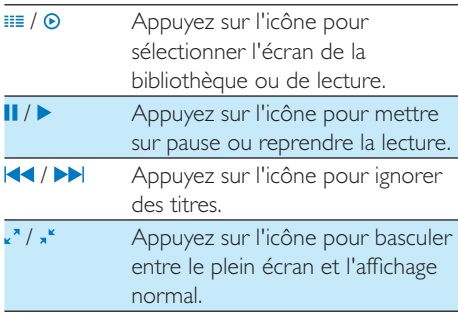

#### Rechercher une section particulière

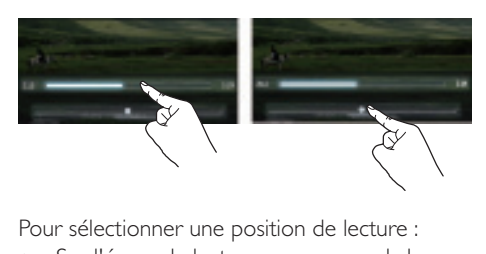

Pour sélectionner une position de lecture :

- Sur l'écran de lecture, appuyez sur la barre de progression.
	- » La lecture passe directement à la position sélectionnée.

<span id="page-20-0"></span>Pour effectuer une recherche en avant ou en arrière :

- 1 Appuyez sur  $\leftrightarrow$  pour afficher la barre du curseur.
- 2 Appuyez sur la barre pour sélectionner une vitesse de lecture rapide :
	- - Appuyez sur la gauche ou sur la droite pour sélectionner une vitesse de lecture (4X par exemple).
	- - Pour retourner à la vitesse normale, appuyez au centre.
		- $\mapsto$  Le curseur s'affiche à l'endroit où vous avez appuyé sur la barre.

### Passer à l'écran d'accueil ou à l'écran précédent

- Appuyez sur **f**r pour accéder à l'écran d'accueil.
- Appuyez sur **b** pour accéder à l'écran précédent.

## Sélectionner des options audio

Sur l'écran de lecture, appuyez sur  $\equiv$  pour sélectionner Surround for movies (son Surround pour la lecture de films).

## Sélectionner la luminosité

Sur l'écran de lecture, appuyez sur  $\equiv$  pour sélectionner [Luminosité]. Faites glisser le curseur pour sélectionner une option.

## Supprimer des vidéos

- 1 Appuyez sur **ED** pour sélectionner la vue de la bibliothèque.
- $2$  Appuyez sur  $\equiv$  et sélectionnez [Supprimer].
- 3 Appuyez sur la case à cocher pour sélectionner des options.

 $4$  Confirmez lorsque vous y êtes invité. » Les éléments sélectionnés sont supprimés.

Ou

- Lancez la lecture d'une vidéo. Appuyez  $sur \equiv et$  sélectionnez  $[Supprimer]$ .
	- » La vidéo actuelle est supprimée.

## <span id="page-21-0"></span>8 Photos

Accédez à <sup>®</sup> pour lire des photos de la bibliothèque multimédia sur le lecteur.

## Parcourir la bibliothèque d'images

Dans la bibliothèque d'images, les fichiers d'images sont classés par album ou dossier.

- 1 Appuyez sur **EE** pour sélectionner la vue de la bibliothèque.
- 2 Appuyez pour sélectionner un album ou un dossier.
	- $\rightarrow$  Les images dans le dossier s'affichent sous forme de miniatures.
- **3** Faites glisser votre doigt vers le haut/bas pour parcourir les miniatures.
- $4$  Appuyez sur une miniature pour afficher l'image.

## Lecture des photos

1 Dans  $\mathfrak{A}$ , appuyez sur une photo pour l'afficher.

 $\rightarrow$  I 'écran d'accueil s'affiche

2 Faites glisser votre doigt vers la gauche ou la droite pour sélectionner une photo.

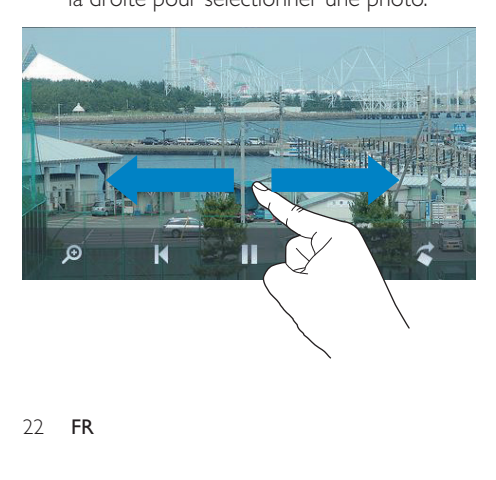

## Pour lire des photos une à une

Appuyez sur .

 $\bigcap_{1}$ 

 $Appuyez sur  $\equiv$  et sélectionnez **[Démarrer]**$ diaporama].

## Choix des options de lecture

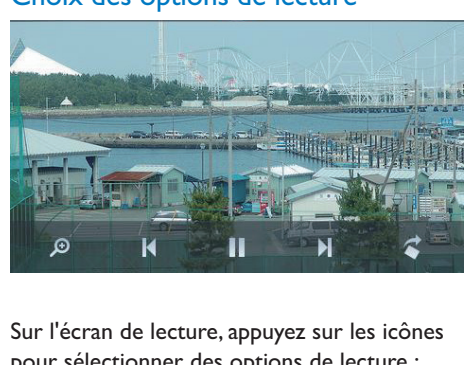

## Sur l'écran de lecture, appuyez sur les icônes pour sélectionner des options de lecture :

Si nécessaire, appuyez sur l'écran pour afficher les icônes.

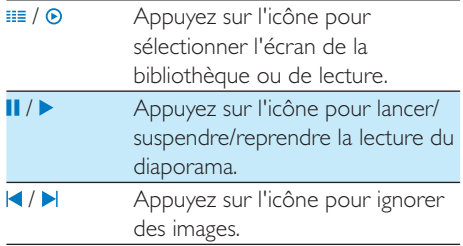

## Sélectionner les réglages du diaporama

Sur l'écran de lecture, appuyez sur  $\equiv$  pour sélectionner vos options : [Effet de diaporama] : pour définir le mode de transition entre deux images. [Set Time per slide] : pour définir l'intervalle de temps entre deux images.

[Répéter] : pour afficher en boucle les images du dossier actuel. [Aléatoire] : pour afficher de manière

aléatoire les images du dossier actuel.

## <span id="page-22-0"></span>Afficher des images

### Réaliser un zoom sur une image

- 1 Sur l'écran de lecture, appuyez sur  $\sqrt{2}$  pour afficher la barre de contrôle de zoom.
- 2 Faites glisser le curseur pour réaliser un zoom avant/arrière dans l'image.
- 3 Faites glisser votre doigt sur l'écran pour vous déplacer dans l'image agrandie.
- 4 Appuyez sur l'écran pour rétablir la taille normale.

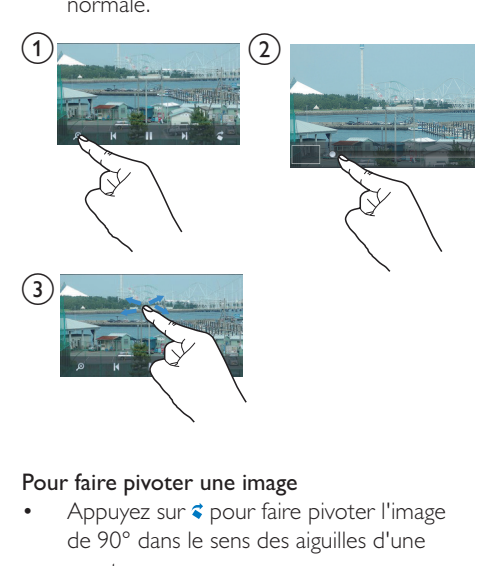

#### Pour faire pivoter une image

Appuyez sur  $\epsilon$  pour faire pivoter l'image de 90° dans le sens des aiguilles d'une montre.

## <span id="page-22-1"></span>Définir une image en tant que fond d'écran

### Pour définir une image en tant que fond d'écran de l'écran d'accueil,

- 1 Appuyez sur l'image sélectionnée pour la lire.
- 2 Sur l'écran de lecture, appuyez sur  $\equiv$  et sélectionnez [Déf. en fond d'écran].
- 3 Pour sélectionner une partie de l'image :
	- Faites glisser le curseur pour réaliser un zoom dans l'image.

Faites glisser votre doigt sur l'écran pour vous déplacer dans l'image agrandie.

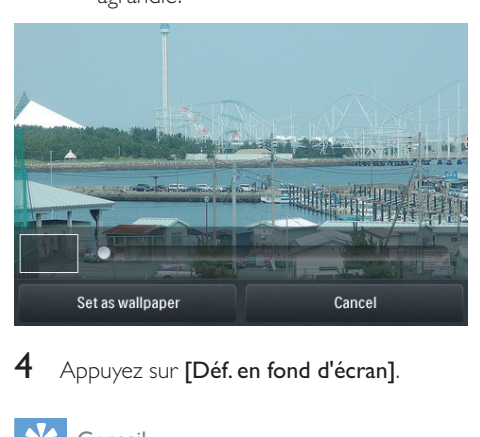

Appuyez sur [Déf. en fond d'écran].

### Conseil

• Vous pouvez également définir le fond d'écran dans > [Réglages de l'affichage] > [Fond d'écran].

## Images favorites

Avec le dossier [Favorites pictures], vous pouvez accéder à vos images favorites dans différents albums.

## Ajout d'images aux Favoris

#### Ajouter des images ou des albums sélectionnés aux Favoris

- 1 Appuyez sur  $\equiv$  pour sélectionner la vue de la bibliothèque.
- 2 Sur l'écran de bibliothèque.
	- $Appuyez sur  $\equiv$  et sélectionnez$ [Ajouter aux Favoris].
		- $\rightarrow$  Les cases à cocher s'affichent à côté de chaque album et de chaque image, sous l'album.
- <span id="page-23-0"></span>**3** Appuyez sur la case à cocher à côté des options. Confirmez lorsque vous y êtes invité.
	- » Les albums et les images sélectionnés sont ajoutés au dossier Favoris.

### Ajouter l'image actuelle aux Favoris

- 1 Affichez une image.
- 2 Sur l'écran de lecture, appuyez sur  $\equiv$  et sélectionnez [Ajouter aux Favoris].
	- » L'image actuelle est ajoutée au dossier Favoris.

## Suppression d'images des Favoris

### Supprimer des images sélectionnées des Favoris

- 1 Appuyez sur  $\equiv$  pour sélectionner la vue de la bibliothèque.
- $2$  Sur l'écran de bibliothèque,
	- $Appuyez sur  $\equiv$  et sélectionnez$ [Remove from 'Favorites' folder].
		- $\rightarrow$  Les cases à cocher s'affichent à côté de chaque image sous le dossier.
- **3** Appuyez sur la case à cocher à côté des options. Confirmez lorsque vous y êtes invité.
	- » Les images sélectionnées sont supprimées du dossier Favoris.

## Supprimer l'image actuelle des Favoris

- 1 Affichez une image.
- 2 Sur l'écran de lecture, appuyez sur  $\equiv$  et sélectionnez [Remove from 'Favorites' folder].
	- » L'image actuelle est supprimée du dossier Favoris.

## Suppression d'images

Vous pouvez supprimer des images de plusieurs manières :

- Supprimer des images par album/dossier ;
- Supprimer des images sélectionnées.

## Pour supprimer des albums, dossiers ou chansons sélectionnés,

- **1** Appuyez sur  $\equiv$  pour sélectionner la vue de la bibliothèque.
- 2 Appuyez sur  $\equiv$  et sélectionnez [Supprimer image].
- $3$  Appuyez sur la case à cocher à côté des options :
	- Sélectionnez un album pour supprimer toutes ses images ;
	- - Sélectionnez des images que vous souhaitez supprimer.

4 Appuyez sur [Effacer [X] élément(s)] ([X] indique le nombre d'éléments sélectionnés).

 » Les éléments sélectionnés sont supprimés.

## Pour supprimer l'image actuelle sur l'écran de lecture,

- **1** Appuyez sur  $\equiv$  et sélectionnez [Supprimer image].
- $2$  Confirmez lorsque vous y êtes invité.
	- » L'image actuelle est supprimée.

## Conseil

 - Lorsque vous supprimez des albums ou des images, vous les supprimez également du [Favorites pictures] dossier.

## <span id="page-24-0"></span>9 Radio FM

### **Remarque**

 - Branchez les écouteurs fournis lorsque vous réglez des stations de radio. Les écouteurs font office d'antenne. Pour améliorer la réception, déplacez le câble des écouteurs dans différentes directions.

## Réglage des stations de radio

#### Réglage automatique

- Dans l'écran d'accueil, accédez à **a**. » La dernière station écoutée se lance.
- 2 Pour choisir une station présélectionnée. appuyez sur **II** pour accéder à la vue de la bibliothèque de [Présélections]. Appuyez sur une station présélectionnée pour l'écouter.
- 3 Pour redémarrer le réglage automatique, appuyez sur  $\equiv$ , et sélectionnez  $[Reglage]$ auto].
	- » Jusqu'à 20 stations disponibles sont enregistrées et peuvent être remplacées.
- Pour désactiver/rétablir le son, appuyez sur  $\blacklozenge$  ) /  $\mathbb{X}$ .

## Conseil

• Lorsque vous déménagez (dans une autre ville ou un autre pays), relancez le réglage automatique pour améliorer la réception.

## Réglage manuel

Utilisez le réglage manuel pour rechercher une fréquence.

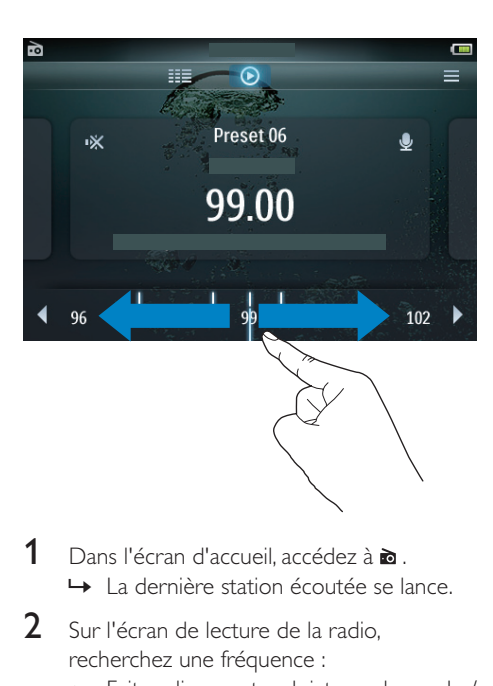

- 1 Dans l'écran d'accueil, accédez à  $\bullet$ . » La dernière station écoutée se lance.
- 2 Sur l'écran de lecture de la radio. recherchez une fréquence :
	- Faites glisser votre doigt vers la gauche/ droite sur la barre des fréquences.
- 3 Pour désactiver/rétablir le son, appuyez sur  $( 0) / 87$

## Mémorisation de présélections

Votre SA060 vous permet de mémoriser jusqu'à 20 présélections.

- **1** Recherchez une station de radio.
- 2 Sur l'écran de lecture de la radio, appuyez  $sur \equiv$ , puis sélectionnez [Enreg. dans présélection].
	- » La liste des présélections apparaît
- **3** Appuyez sur un emplacement pour y enregistrer la station. Confirmez lorsque vous y êtes invité.
	- » La station en cours est enregistrée à l'emplacement choisi.

## <span id="page-25-0"></span>10 Enregistrements

## Réalisation d'enregistrements

Votre SA060 vous permet :

- de réaliser des enregistrements vocaux grâce au microphone intégré ;
- d'enregistrer des émissions de radio sur votre SA060.

#### Enregistrements vocaux

- 1 Dans l'écran d'accueil, accédez à  $\bullet$ .<br>2 Appuvez sur C pour basculer sur l'é
- Appuyez sur **v** pour basculer sur l'écran d'enregistrement.
- 3 Veillez à rapprocher le microphone de la source audio à enregistrer.
- 4 Procédez comme suit pour démarrer, mettre en pause ou arrêter l'enregistrement.
- / Appuyez sur l'icône pour démarrer, mettre en pause ou reprendre l'enregistrement.
- Appuyez pour arrêter l'enregistrement.
	- » Les enregistrements sont enregistrés dans  $\blacksquare$  > Recordings (Enregistrements) > Voice (Voix). (sous le nom de fichier REC-00000000-XXX.MP3, les lettres XXX représentant le numéro d'enregistrement généré automatiquement).
- 5 Appuyez sur  $\equiv$  pour basculer sur la bibliothèque d'enregistrements.

## Enregistrement à partir d'une radio FM

Enregistrez des émissions de radio alors que vous les écoutez.

- 1 Dans  $\bullet$ , recherchez une station de radio.<br>2  $\lambda$  l'écrea de lecture de la radio.
- 2 À l'écran de lecture de la radio, appuyez sur  $\bullet$  pour basculer sur l'écran d'enregistrement.
	- » L'enregistrement démarre.
- II / Appuyez sur l'icône pour suspendre ou reprendre l'enregistrement.

Appuyez pour arrêter l'enregistrement.

 » Les enregistrements sont automatiquement enregistrés dans > **Recordings** (Enregistrements) > FM. (sous le nom de fichier FMREC -00000000-XXX.MP3, les lettres XXX représentant le numéro d'enregistrement généré automatiquement).

## Lecture des enregistrements

- $1$  Dans l'écran d'accueil, accédez à  $\bullet$
- 2 Appuyez sur  $\equiv$  pour basculer sur l'écran d'enregistrement.
	- » Les enregistrements existant sont affichés dans la bibliothèque d'enregistrements.
- 3 Appuyez sur un enregistrement pour démarrer la lecture.
	- $\rightarrow$  L'écran d'accueil s'affiche.

#### Sur l'écran de lecture, appuyez sur les icônes pour sélectionner des options de lecture :

III / ⊙ / <u>●</u> Appuyez sur l'icône pour sélectionner l'écran de la bibliothèque ou de lecture.

<span id="page-26-0"></span>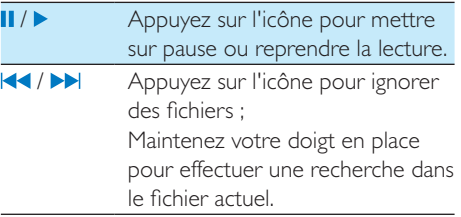

## Suppression d'enregistrements

- 1 Dans , appuyez sur **E** pour basculer sur l'écran d'enregistrement.
- 2 Dans la liste des enregistrements :
	- $\cdot$  Appuyez sur  $\equiv$  et sélectionnez [Supprimer].
- 3 Appuyez sur la case à cocher pour sélectionner des options.
- $4$  Confirmez lorsque vous y êtes invité. » Les éléments sélectionnés sont
	- supprimés.

## Ou

- 1 Lisez un enregistrement.
- 2 Sur l'écran de lecture, appuyez sur  $\equiv$  et sélectionnez [Supprimer].

## <span id="page-27-0"></span>11 Lecteur de texte

Accédez à  $\mathbb B$  pour lire des fichiers texte (.txt) à partir de la bibliothèque multimédia sur le lecteur.

## Lecture de fichiers texte

- 1 Appuyez sur **EE** pour sélectionner la vue de la bibliothèque.
	- $\rightarrow$  Les fichiers texte apparaissent dans une liste.
- 2 Faites glisser votre doigt vers le haut/bas pour parcourir la liste des options. Appuyez sur une option pour démarrer la lecture.
- **3** Faites glisser votre doigt vers la droite/ gauche pour tourner les pages.

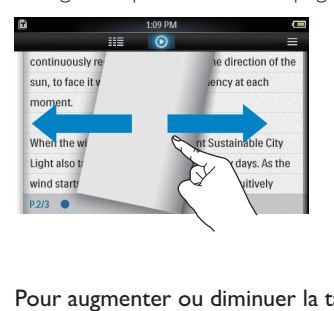

### Pour augmenter ou diminuer la taille de la police,

Sur l'écran de lecture, appuyez sur  $\equiv$  pour sélectionner une option. Si nécessaire, appuyez sur  $\odot$  pour accéder à l'écran de lecture.

#### Pour ajouter un signet,

- Appuyez sur  $\overline{\bullet}$  dans le coin de la page. » La page actuelle est repliée au niveau du coin.
- Pour supprimer le signet, faites glisser votre doigt sur le coin.

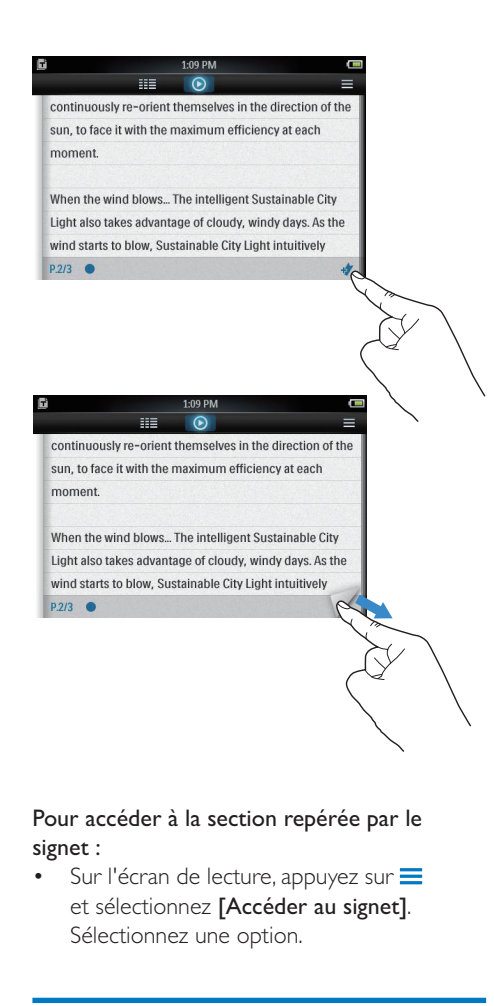

### Pour accéder à la section repérée par le signet :

Sur l'écran de lecture, appuyez sur et sélectionnez [Accéder au signet]. Sélectionnez une option.

## Supprimer des fichiers texte

- 1 Appuyez sur  $\equiv$  pour sélectionner la vue de la bibliothèque.
- 2 Appuyez sur  $\equiv$  et sélectionnez [Supprimer].
- **3** Appuyez sur la case à cocher pour sélectionner des options.
- $4$  Confirmez lorsque vous y êtes invité.
	- » Les éléments sélectionnés sont supprimés.

## <span id="page-28-0"></span>12 Vue dossiers

Accédez à  $\blacksquare$  pour visualiser et écouter des fichiers multimédias à partir de la bibliothèque multimédia sur le lecteur.

#### Pour rechercher des fichiers transférés via le logiciel de gestion multimédia,

• Accédez aux dossiers de fichiers par défaut sur le lecteur :

Musique : pour les fichiers musicaux que vous transférez vers votre SA060. Vidéo : pour les fichiers vidéo que vous transférez vers votre SA060. Photos : pour les fichiers d'image que vous transférez vers votre SA060.  ${\sf Texte}$  : pour les fichiers .txt que vous transférez vers votre SA060. Enregistrements : pour les enregistrements de radio FM que vous effectuez sur votre SA060.

Playlists : pour les playlists que vous transférez vers votre SA060.

#### Pour rechercher des fichiers transférés dans l'Explorateur Windows,

• Localisez les fichiers grâce au classement dans l'Explorateur Windows.

#### Pour copier/déplacer des fichiers de la mémoire interne vers la carte SD,

• Sur l'écran des fichiers ou dossiers, appuyez  $sur \equiv et$  sélectionnez des options.

#### Pour revenir à l'écran d'accueil :

Appuyez sur  $\bigtriangleup$ .

#### Pour revenir à l'écran précédent,

 $\bullet$  Appuyez sur  $\bullet$ .

## <span id="page-29-0"></span>13 Carte SD

Accédez à ■ pour afficher et lire des fichiers [multimédia enregistrés sur la carte Micro SD](#page-14-1) (voir 'Insérer une carte Micro SD' à la page 15).

## <span id="page-30-0"></span>14 Réglages

Sur l'écran d'accueil, accédez à \* pour sélectionner vos réglages.

- Appuyez sur une option pour la sélectionner.
- Appuyez sur **fr** pour accéder à l'écran d'accueil.
- Appuyez sur **b** pour accéder à l'écran précédent.

## Sélection du mode d'économie d'énergie

Lorsqu'il est en mode d'inactivité (pas de lecture de musique, pas de pression sur un bouton), le lecteur s'éteint automatiquement.

- Dans [Activer le mode économie d'énergie…], appuyez sur une option pour la sélectionner.
	- » Une fois la durée souhaitée sélectionnée, l'appareil s'éteint automatiquement.

## Veille programmée

Pendant la lecture ou en mode d'inactivité, votre SA060 peut s'éteindre automatiquement au bout d'un certain temps.

- Dans [Arrêt programmé], tapez sur une option pour la sélectionner.
	- » Une fois la durée souhaitée sélectionnée, l'appareil s'éteint automatiquement.

## Paramètres d'affichage

Dans [Réglages de l'affichage], sélectionnez vos options d'affichage :

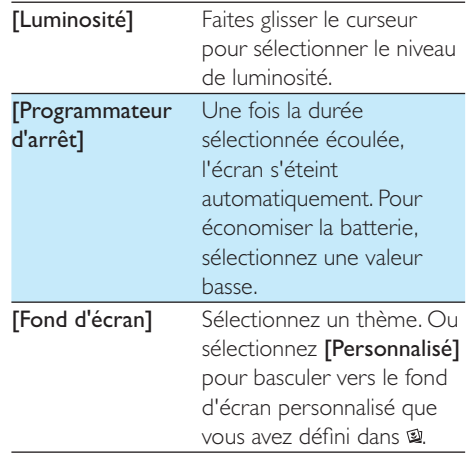

## Langue

Dans [Langue], sélectionnez la langue du lecteur.

## Information

Dans [Informations], vous pouvez accéder aux informations suivantes relatives à l'appareil :

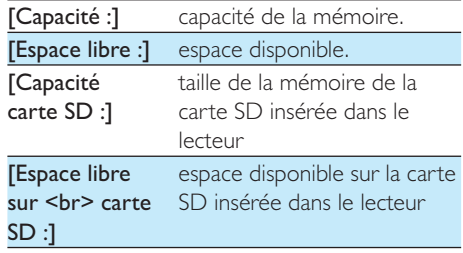

<span id="page-31-0"></span>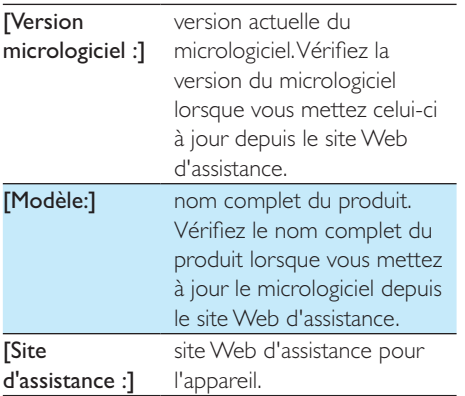

## Formater périphérique

Formatez votre SA060. Vous supprimez toutes les données qui sont enregistrées sur le lecteur.

- Appuyez sur [Formater périphérique], et sélectionnez [Oui] à l'invite.

## Préréglages d'usine

Dans [Réglages d'usine], restaurez les paramètres par défaut de votre lecteur. Les fichiers transférés sur le lecteur sont conservés.

## <span id="page-32-0"></span>15 Mise à jour du micrologiciel par Philips Device Manager

SA060 est contrôlé par un programme interne appelé micrologiciel. Il se peut que de nouvelles versions de ce micrologiciel aient été publiées depuis l'acquisition de votre SA060.

Le logiciel appelé Philips Device Manager peut utiliser votre ordinateur pour vérifier la disponibilité des mises à jour du micrologiciel sur Internet.

Installez Philips Device Manager sur votre ordinateur à partir de SA060 ou téléchargez la dernière version à l'adresse suivante : www. philips.com/support.

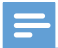

### Remarque

• Vos fichiers ne sont pas affectés par la mise à jour du micrologiciel.

- 1 Assurez-vous que votre ordinateur est connecté à Internet.
- 2 Connectez votre SA060 à l'ordinateur.<br>3 Sur votre ordinateur cliquez sur Déma
- Sur votre ordinateur, cliquez sur Démarrer > Programmes > Philips > Philips MP3 **player** (Lecteur MP3 Philips) > **GoGear** SA060 Device Manager pour lancer Philips Device Manager.
- $4$  Cliquez sur Update (Mise à jour).
	- → Philips SA060 Device Manager vérifie les mises à jour et installe le nouveau micrologiciel depuis Internet, le cas échéant.
- 5 Lorsque le message Update completed (Mise à jour terminée) s'affiche à l'écran, cliquez sur OK.
- 6 Déconnectez votre SA060 de l'ordinateur.
	- » Votre SA060 redémarre après la mise à jour du micrologiciel et est de nouveau prêt à être utilisé.

## <span id="page-33-0"></span>16 Dépannage

Si votre SA060 ne fonctionne pas correctement ou si l'affichage se fige, vous pouvez le réinitialiser sans perdre de données.

#### Comment réinitialiser votre SA060 ?

- Insérez la pointe d'un stylo ou d'un autre objet dans le trou de réinitialisation situé à l'arrière de votre SA060. Maintenezla enfoncée jusqu'à ce que le lecteur s'éteigne.
- Si la réinitialisation a échoué, suivez la procédure de restauration de votre SA060 dans Philips Device Manager :
- 1 Sur votre ordinateur, cliquez sur Démarrer > Programmes > Philips > Philips MP3 **player** (Lecteur MP3 Philips) > **GoGear** SA060 Device Manager pour lancer Philips Device Manager.
- 2 Éteignez votre SA060 avant de continuer.<br>3 Maintenez le bouton du volume
- Maintenez le bouton du volume < enfoncé pendant que vous connectez votre SA060 à votre ordinateur.
- 4 Maintenez le bouton enfoncé jusqu'à ce que Philips Device Manager reconnaisse votre SA060 et passe en mode de restauration.
- 5 Sur l'ordinateur, cliquez sur le bouton Repair et suivez les instructions de Philips Device Manager pour réaliser la restauration.
- 6 Une fois la restauration terminée, déconnectez votre SA060 de votre ordinateur.
- 7 Redémarrez votre SA060.

## <span id="page-34-0"></span>17 Données techniques

#### Puissance

- Alimentation : batterie Lithium-ionpolymère rechargeable intégrée de 850 mAh
- Autonomie de lecture' (musique) : jusqu'à 20 heures
- Autonomie de lecture' (vidéo) : 4 heures

#### Logiciels

Philips Device Manager

#### Connectivité

- Casque 3,5 mm
- USB 2.0 haute vitesse

#### Son

Casque :

- Séparation des canaux : > 35 dB
- Réponse en fréquence : 45 Hz 16 kHz
- Puissance de sortie (RMS) : 2  $\times$  10 mW
- Rapport signal/bruit : > 80 dB

#### Lecture audio

- Débit MP3 : 8 320 kbit/s et VBR
- Taux d'échantillonnage MP3 : 8, 11,025, 16, 22,050, 24, 32, 44,1, 48 kHz
- Débit WMA : 5 192 kbit/s et VBR
- Taux d'échantillonnage WMA : 8, 11,025, 16, 22,050, 32, 44,1, 48 kHz
- Compatible ID3-Tag

#### Lecture vidéo

- MPEG4 SP : jusqu'à 2 Mbit/s, 720 x 560 pixels, 25 im/s
- MP4 (AVI)/ MPEG4 AVC/ H.264 : jusqu'à 4 Mbits/s en .avi/.mp4, 720 x 576 pixels, 25 im/s
- RMVB : jusqu'à 2 Mbit/s, 1280  $\times$  720 pixels, 25 im/s
- J WMV9 : jusqu'à 1 Mbit/s, 640 x 480 pixels, 25 im/s

#### Supports de stockage

- Capacité de la mémoire intégrée<sup>2</sup> : SA0603 4 Go NAND Flash
- Capacité de la mémoire intégrée<sup>2</sup> : SA0603 8 Go NAND Flash

#### Transfert de vidéos<sup>3</sup>

Glisser-déposer via l'Explorateur Windows

## Transfert de fichiers musicaux<sup>3</sup>

Glisser-déposer via l'Explorateur Windows

## Transfert de données<sup>3</sup>

Glisser-déposer via l'Explorateur Windows

#### Écran

- Écran couleur tactile LCD
- $480 \times 320$  pixels
- 262 000 couleurs

## Remarque

- · Les batteries ont un nombre limité de cycles de charge. La durée de vie des batteries et le nombre de cycles de charge dépendent de l'utilisation et des réglages.
- ² 1 Go = 1 milliard d'octets ; la capacité de stockage disponible sera inférieure. Vous ne disposez pas de la capacité totale de la mémoire, une partie étant réservée au lecteur. La capacité de stockage est établie sur une durée de 4 minutes par morceau et sur une vitesse d'encodage de 128 Kbit/s en MP3.
- $\bullet$  <sup>3</sup> La vitesse de transfert dépend de votre système d'exploitation et de la configuration du logiciel.

## Formats de fichiers musicaux pris en charge

Votre SA060 prend en charge les formats musicaux suivants :

- - MP3
- - WMA
- - WAV
- $FIAC$
- - APE

## <span id="page-35-0"></span>Formats de fichiers vidéo pris en charge

SA060 prend en charge les formats vidéo suivants :

- MPEG4 SP
- MP4 (AVI) / MPEG4 AVC / H.264
- - RMVB
- - WMV9

## Formats de fichiers image pris en charge

Le SA060 prend en charge les formats d'image suivants :

- - JPEG
- - BMP

## **Configuration requise**

- Windows® XP (SP3 ou version supérieure) / Vista / 7
- - Processeur Pentium III, 800 MHz ou plus puissant
- - 512 Mo de mémoire vive
- - 500 Mo d'espace disque disponible
- - Connexion Internet
- - Windows® Internet Explorer 6.0 ou supérieur
- - Lecteur de CD-ROM
- - Port USB

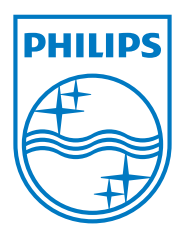

Specifications are subject to change without notice © 2011 Koninklijke Philips Electronics N.V. All rights reserved.

SA060\_02\_UM\_EN\_V2.0 wk1143.2

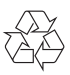